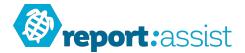

## Starting a New Year...

It is important that you follow these steps in the correct order, please do not skip a step.

Before we start, please make sure your teacher and class details are correct (there may have been changes)

## There is a step by step guide to doing this in our website Resources section "Adding Editing and Removing Teachers"

1. Make the current school year 'inactive' by clicking Admin>Pupils and then 'Mark as inactive'.

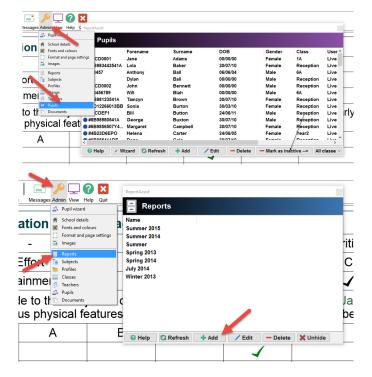

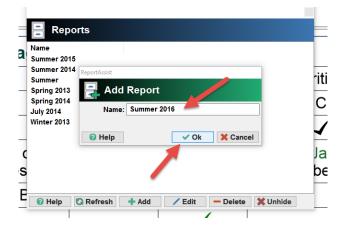

2. Make a new report by clicking Admin>Reports and then 'Add'.

3. Name the new report, eg Summer 2016, July 2016,

2015/2016, as you prefer then 'Ok' this.

4. The report will still be set to your last report season and the pupil list will be empty.

## ReportAssist - 2016 Edition (release 2.2.80) - Logged in as LiveScł

| G         |           |            | <b>.</b> |      | (   | $\mathbf{\Theta}$ |
|-----------|-----------|------------|----------|------|-----|-------------------|
| Refresh N | Nanager G | GroupWrite | r Save P | rint | Pre | vious N           |
| Repo      | rt Sumr   | ner 2015   |          | ~    |     |                   |
| Clas      | s All cla | asses      | ∼ ĝ↓ s   | Sort |     |                   |
| Pupil na  | ame       |            | Class    | Pr ^ |     |                   |

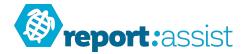

5. Click Admin>School Details and notice that the default report is still the current report.

| I / A I I I I I I I I I I I I I I I I I                 |                                                                                                    |
|---------------------------------------------------------|----------------------------------------------------------------------------------------------------|
| sages Admin View Help Quit Repo                         | Acsist School Details                                                                                                    |
| Fonts and colours<br>Format and page settings<br>Images | School Live School Test                                                                                                    |
| Reports TE Subjects Profiles                            | ddress:                                                                                                    |
| 20 Headings                                             | ephone: 01772655873                                                                                                    |
|                                                         | E-Mail:<br>Head: Jane Flora Doe                                                                                                    |
| s                                                       | Deputy: Mr John Smith  sscions: Sect School Logo                                                                                                    |
|                                                         | Report: Summer 2015                                                                                                    |
|                                                         | Grades: Name Values<br>⊖ Attainment Above expectation.In line with expectation.Below expectation<br>⊖ Effort Excellent.Good FairPoor<br>▷ Attitude Excellent.Good FairPoor |
| 6                                                       | Help C Refresh 100 pupil licence (0 active).                                                                                                    |

6. Click the dropdown and select the new title you created in step 2.

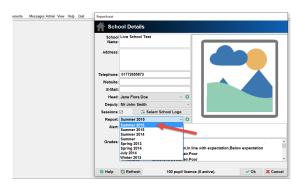

7. You will be asked if you are sure you want to change the report, click 'Yes'

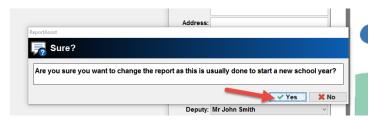

8. Notice that the report is now set to the new report in the main part of the program.

| 🙆 ReportA  | ssist - 2 | 2016 Edition ( | release a | 2.2.80) - L | .oggeo | d in as |
|------------|-----------|----------------|-----------|-------------|--------|---------|
| G          |           | 2              |           |             |        | E       |
| Refresh Ma | anager    | GroupWrite     | er Save   | Print       | P      | revio   |
| Report     | t Sur     | nmer 2016      | ;         |             | ~      |         |
| Class      | S All o   | classes        | × _       | 2↓ Sori     | :      |         |
| Pupil nar  | ne        |                | Cla       | ass P       | r ^    |         |
|            |           |                |           |             |        |         |
|            |           |                |           |             |        |         |

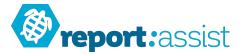

9. Now we need the latest pupil list...

Create (or ask someone to create) a CSV for your current pupils on roll, it should have the headings 'UPN, Forename, Surname, Class and Gender' (you can also then add DOB and Year columns if you wish).

Important: You should double check that line 1 of the CSV file has the column titles and that the data looks correct before you import it into the program by loading it into Excel for example.

| E  | ∃ <b>5</b> •∂∸       |                  |           |       |         |             |          |               | class - Excel              |             |
|----|----------------------|------------------|-----------|-------|---------|-------------|----------|---------------|----------------------------|-------------|
| F  | ile Home In          | sert Page Layout | Formulas  | Data  | Review  | View Add-i  | ns AC    | ROBAT         | Team C                     | ? Tell m    |
| ľ  | Cut                  | Calibri 🔹        | 11 • A A  | ==    | = ∛··   | 😽 Wrap Text |          | General       | -                          | E           |
|    | ste 💞 Format Painter | B I <u>U</u> - 🔛 | - 👌 - 🛕 - | ≡≡    | ≡ ₹≣ →≣ | 🖽 Merge & 0 | Center 👻 | <b>\$</b> * % | 90. 0. <b>→</b><br>0.€ 00. | Con<br>Form |
|    | Clipboard            | Fa Font          | 5         |       | Aligr   | nment       | 5        | Nu            | mber 1                     | 5           |
| не | 5                    | × √ fx           |           |       |         |             |          |               |                            |             |
|    |                      |                  |           | D     | E       | -           | G        | н             |                            |             |
| 1  | UPN                  | Forename         | Surname   | Class | Gender  | DOB         | Year     |               |                            | ,           |
| 2  | A12345078            | Antnony          | ван       | кеа   | M       | 15-Dec-09   | Year 1   |               |                            |             |
| 3  | B98765432            | Faye             | O'Neill   | Blue  | F       | 07-Apr-11   | Year R   |               |                            |             |
| 4  |                      |                  |           |       |         |             |          |               |                            |             |
| 5  |                      |                  |           |       |         |             |          |               |                            |             |
| 6  |                      |                  |           |       |         |             |          |               |                            |             |
|    |                      |                  |           |       |         |             |          | -             |                            |             |
| 7  |                      |                  |           |       |         |             |          |               |                            |             |

## There is a step by step guide to doing this in our website Resources section "How to create a CSV"

10. Double check that the class information in the program matches the names in the Class column of the CSV file, if a class is missing or has changed name then you need to add or edit this.

| ages Armin View Help Quit<br>Pupil wizard<br>School details<br>Fonts and colours<br>Format and page setting<br>Images | ReportAssist        |                        |                       |            |         |
|----------------------------------------------------------------------------------------------------|---------------------|------------------------|-----------------------|------------|---------|
| Reports Subjects Profiles Classes                                                                                     | Name<br>Blue<br>Red | Year<br>2<br>Reception | Profile<br>KS1<br>ELG | Next Class | Matched |
| <ul> <li>Teachers</li> <li>Pupils</li> <li>Documen</li> </ul>                                                         |                     |                        |                       |            |         |

11. Now start the import wizard by clicking Admin>Pupil wizard.

| lessager Admin View Help (<br>e3 Pupil wizard                                                                                                    | X<br>Quit<br>Assist |                |             |        |            |        |
|----------------------------------------------------------------------------------------------------|---------------------|----------------|-------------|--------|------------|--------|
| School details     Fonts and colours     Format and page se                                                                                                    | Dur                 | il wizard      |             |        |            |        |
| A Images<br>Text Images<br>Profile<br>Profile |                     | Forename       | Sumame      | DOB Ge | nder Class | User   |
| Nore than ne option!                                                                                                    |                     |                |             |        |            | ,,     |
|                                                                                                    | UPN:                | Forename:      | Surname:    | DOB:   | Gender:    | Class: |
|                                                                                                    | 🕜 Help              | Clipboard Text | CSV CSV CTF |        | -          | Cancel |

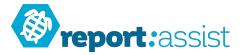

12. Click CSV (or CTF if you use a CTF file, the process is similar). You will see some instructions as to what the file should contain. Click 'Yes'.

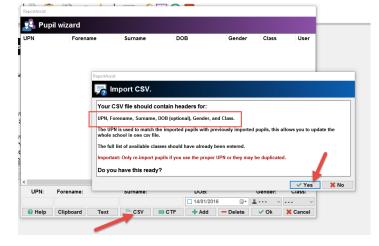

13. A file selector will appear, once you have picked your CSV file the program will display how many pupils were imported. Notice that the class information is displayed.

| A12345678<br>B98765432 | Forename<br>Anthony<br>Faye | Surname<br>Ball<br>O'Neill           | DOB<br>15/12/2009<br>07/04/2011 | Gender<br>Male<br>Female | Class<br>Red<br>Blue | User |      |
|------------------------|-----------------------------|--------------------------------------|---------------------------------|--------------------------|----------------------|------|------|
|                        |                             |                                      |                                 |                          |                      |      |      |
|                        | Repor                       | tAssist                              |                                 |                          |                      |      |      |
|                        |                             | CSV import:                          |                                 |                          |                      |      |      |
|                        |                             | ompleted!                            |                                 |                          |                      |      |      |
|                        |                             | ided 2 pupils.<br>ick OK to continue |                                 |                          |                      |      |      |
|                        |                             |                                      |                                 |                          |                      |      |      |
|                        |                             |                                      |                                 |                          |                      |      | V Ok |
|                        |                             |                                      |                                 |                          |                      |      | ✓ Ok |

14. Check that the class information is correct. If you see '- - -' then the class for that pupil was not found in the list of classes (see step 10) you should cancel the import and either add/edit the class in the program or in the CSV file. Then try again from step 11.

| JPN       | Forename | Surname | DOB        | Gender | Class | User |
|-----------|----------|---------|------------|--------|-------|------|
| 12345678  | Anthony  | Ball    | 15/12/2009 | Male   | Red   |      |
| 398765432 | Faye     | O'Neill | 07/04/2011 | Female |       |      |

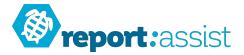

15. Click 'ok' to start the import process, it will add or update each pupil until all the pupils have been imported (this can take some time depending on how many pupils you are importing).

| - up | il wizard    |             |                            |         |         |        |
|------|--------------|-------------|----------------------------|---------|---------|--------|
| UPN  | Forename     | Surname     | DOB                        | Gender  | Class   | Use    |
|      | ReportAssist | rnet access | Adding pupil online: Ball, | Anthony |         |        |
|      |              |             |                            |         | 1       |        |
|      |              |             |                            |         |         |        |
|      | Forename:    | Surname:    | DOB:                       |         | Gender: | Class: |

16. After importing notice that the pupil list now has the new set of pupils.

You are now ready to start writing your reports!

| elease 2.2.80) - Logged in as LiveSchoo |
|-----------------------------------------|
|                                         |
| Save Print Previous Next                |
| ~                                       |
| < ≜⊥ Sort                               |
| Class Pr                                |
| Red E                                   |
| Blue F                                  |
|                                         |
|                                         |

17. To see past sets of reports just use the drop down menu above the pupil list.

| 🙆 ReportAss                     | ist - 2016 Edition (re                                                          | lease 2. | 2.80) - L | ogged in as LiveSchool |
|---------------------------------|---------------------------------------------------------------------------------|----------|-----------|------------------------|
| GI                              |                                                                                 |          | <b>.</b>  |                        |
| Refresh Mar                     | nager GroupWriter                                                               | Save     | Print     | Previous Next          |
| Report<br>Class                 | Summer 2015                                                                     |          | X         |                        |
| Pupil nam<br>Ball, A<br>O O'Nei | Summer 2014<br>Summer<br>Spring 2013<br>Spring 2014<br>July 2014<br>Winter 2013 |          |           |                        |
|                                 |                                                                                 |          |           |                        |